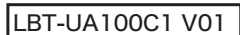

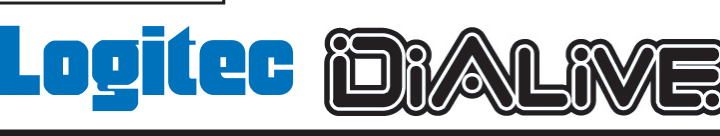

## Bluetooth USBアダプタ セットアップガイド

この度はBluetooth USBアダプタをお買い上げいただきまことに ありがとうございました。本セットアップガイドでは、 Bluetooth USBアダプタをパソコンに接続して使用できる状態に なるまでの手順についてご説明いたしております。 ご使用の前に必ずお読みください。

同梱品の確認

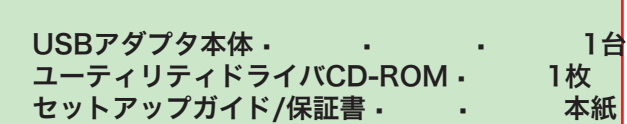

# Windows環境でのセットアップ手順

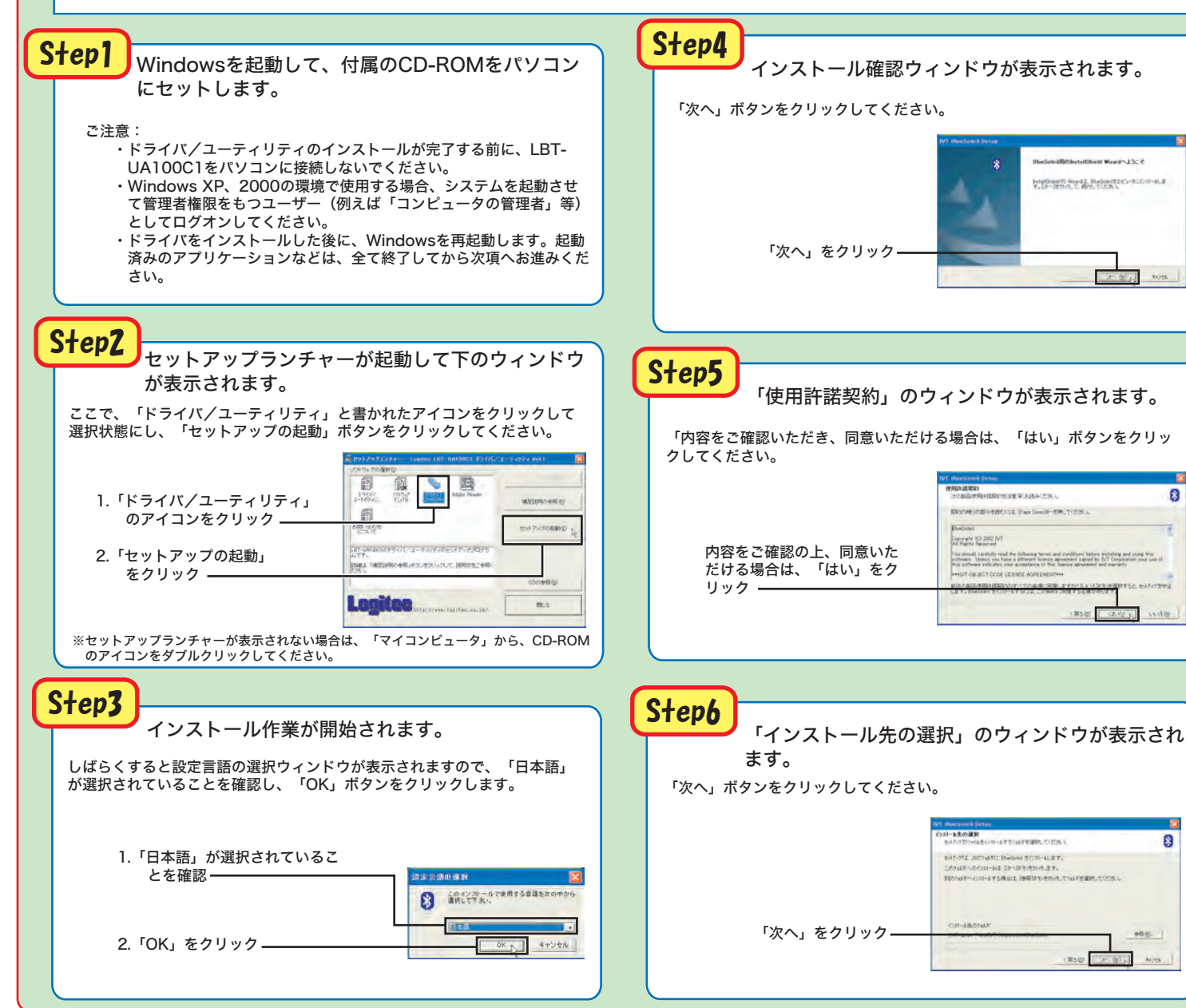

 Windows環境でご使用になる場合、USBアダプタをパソコンに接続する前に、付属の「ユーティリティドライバ CD-ROM」より、ソフトウ ェア/ドライバをインストールする必要があります。インストール手順については、以下をご参照ください。

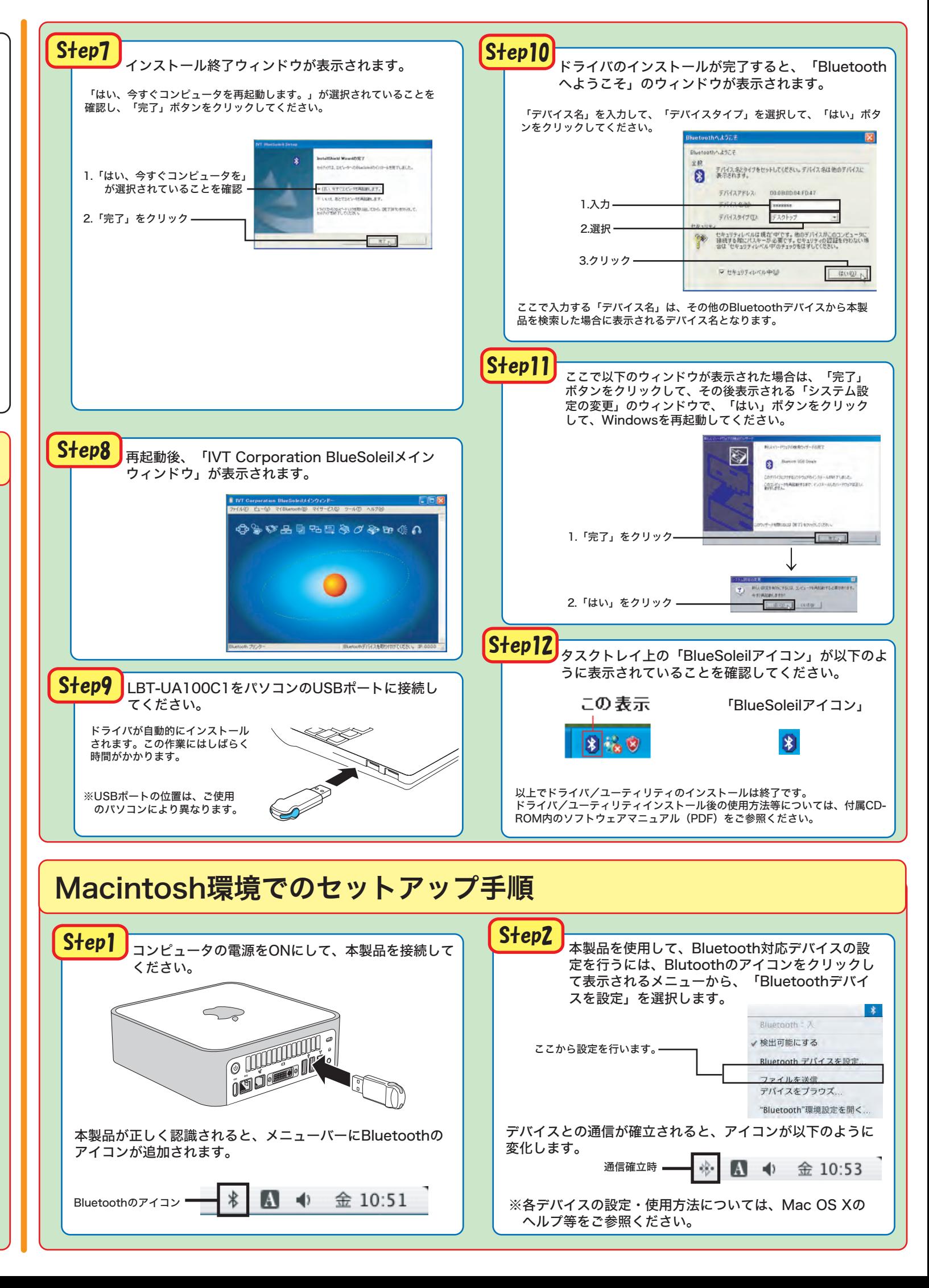

【Macintoshでの使用について】

・本製品をMacintoshでご使用する場合、Mac OS Xに標準で搭載している ドライバ及びアプリケーションで使用いたします。セットアップ方法に関し ましては「Macintosh環境でのセットアップ手順」をご参照ください。 接続後の詳細な使用方法につきましては、Mac OS Xの「ヘルプ」メニュ ーをご参照ください。(アップルコンピュータ社のWebサイトでも参照 可能です。)

・本製品は、Mac OS Ⅹのソフトウエアアップデート「Bluetooth Firmware UPdater」には、対応しておりません。 従って、「Bluetooth Software 1.5 for Mac OS X」より追加されま した、「HSP」「HCRP」プロファイルには対応しておりません。 今後、本USBアダプタのファームウェアのアップデートもしくは、Mac OS Xのアップデートの対応により使用可能となる予定です。 弊社、USBアダプタのファームウェアのアップデートについては弊社 WEBサイト「http://www.Logitec.co.jp/」 で告知、公開を予定してお ります。

・Macintosh環境での対応OSは、MacOS10.2.6以降になります。

・対応プロファイルの詳細につきましては、裏面「対応Bluetoothプロファ イル」をご参照ください。

保証書

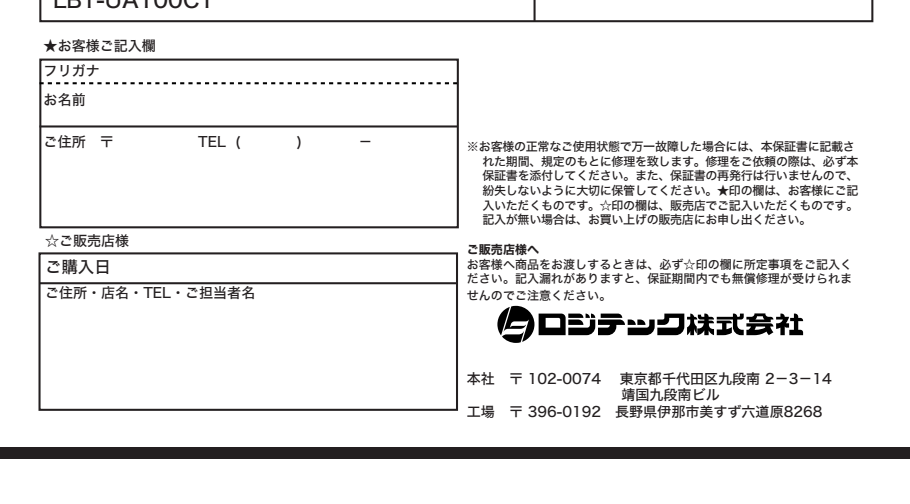

製品名� シリアルNo.(製品本体に記載) 保証期間 ご購入日から 年間

- 1. 木保証書の提示をいただけない場合 2. 本保証書の所定事項の未記入、あるいは字句が書き換えられた
- 場合。 3. お買い上げ後の輸送、移動時の落下や衝撃等、お取り扱いが適
- 当でないために生じた故障、損傷の場合。 4. 火災、地震、水害、落雷、その他の天災地変、または異常電圧 等による故障、損傷の場合。
- 5. 接続されている他の機器に起因して、本製品に故障、損傷が生じた 場合。 6. 弊社および弊社が指定するサービス機関以外で、修理、調整、
- 改良された場合。 7. マニュアル、文書、説明ファイルに記載の使用方法、およびご
- 注意に反するお取り扱いによって生じた故障、損傷の場合。

LBT-UA100C1

**Logitec** 

保証規定

## ■保証内容

 製品添付のマニュアル、文書、説明ファイルの記載事項にしたがっ た正常なご使用状態で故障した場合には、本保証書に記載された内容 に基づき、無償修理を致します。保証対象は製品の本体部分のみとさ - - ニューコ・・・・・・・・・・・・・・・・・・・・・・・・・・・・・ - ニュー<br>サていただき、ソフトウェアなどの添付品は保証の対象とはなりませ ん。なお、本保証書は日本国内においてのみ有効です。

### ■保証適用外事項

保証期間内でも、以下の場合は有償修理となります。

## ■免責事項

 本製品の故障または使用によって生じた、お客様の保存データの消 失、破損等について、保証するものではありません。直接および間接 の損害について、弊社は一切の責任を負いません。

#### ■Windows用ソフトウェアのオンラインマニュアルについて

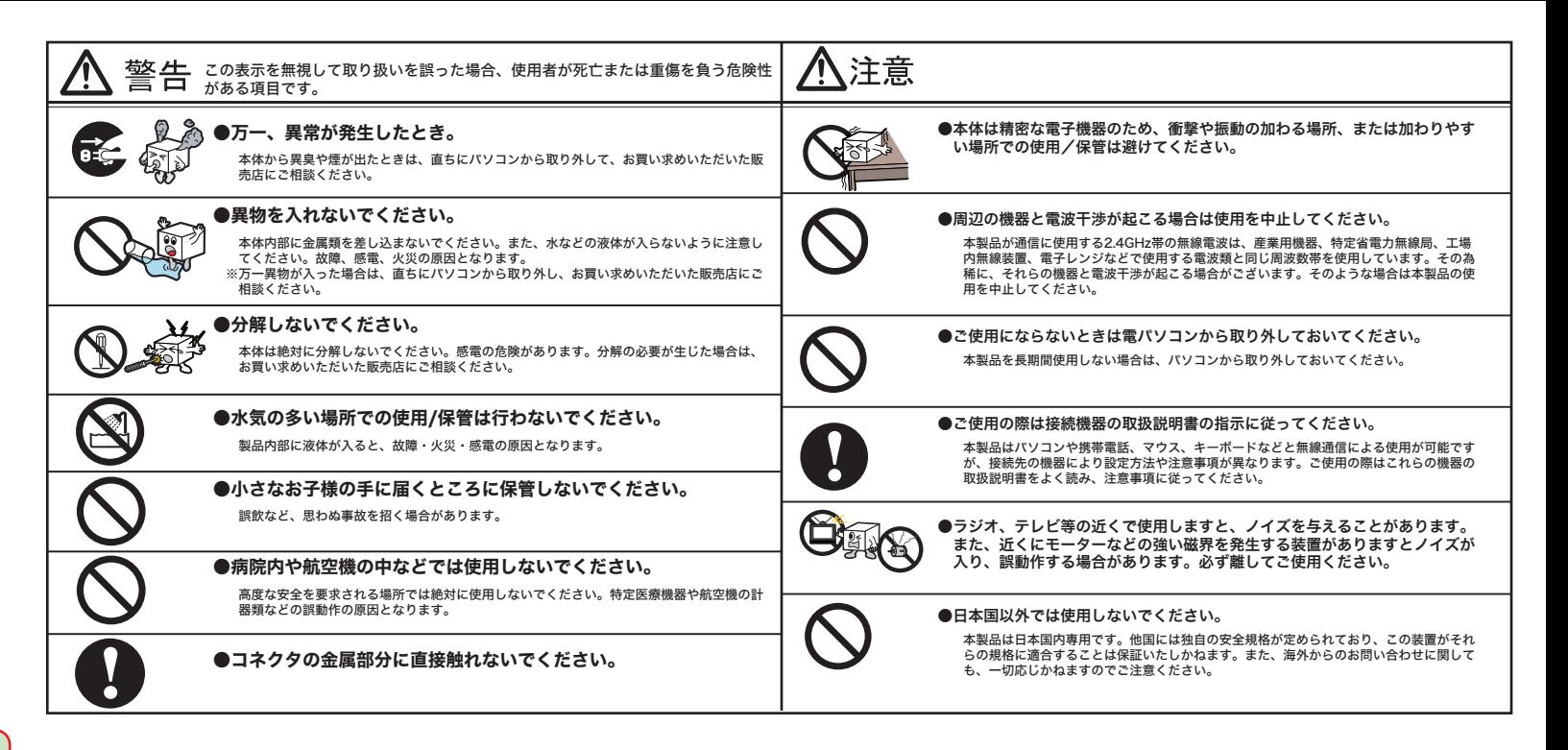

各社� � � DOS/Vパソコン 日一<br>日本雷気株式会社 - .

## ■製品仕様

**Allen Control** 

 $\bigcirc$ 

## 雷波に関する注意事項

この機器の使用周波数帯では、雷子レンジ等の産業・科学・医療用機器のほか向上の製造 ライン等で使用されている移動体識別用の構内無線局(免許を要する無線局)及び特定小電 力無線局(免許を要しない無線局)が運用されています。

- ① この機器を使用する前に、近くで移動体識別用の構内無線局及び特定小電力無線局が 運用されていないことを確認して下さい。
- ② 万一、この機器から移動体識別用の構内無線局に対して電波干渉の事例が発生した場 合には、速やかに使用周波数を変更するか又は電波の発射を停止した上、下記連絡先 にご連絡頂き、混信回避のための処置等(例えば、パーティションの設置など)につ いてご相談して下さい。
- 3 その他、この機器から移動体識別用の特定小電力無線局に対して電波干渉の事例が発 生した場合など何かお困りのことが起きたときは、次の連絡先へお問い合わせ下さい。 連絡先: ロジテック株式会社 テクニカルサポート

ホームページアドレス : http://www.logitec.co.jp/

製品型番� LBT-UA100C1

ご購入日から 1 年間

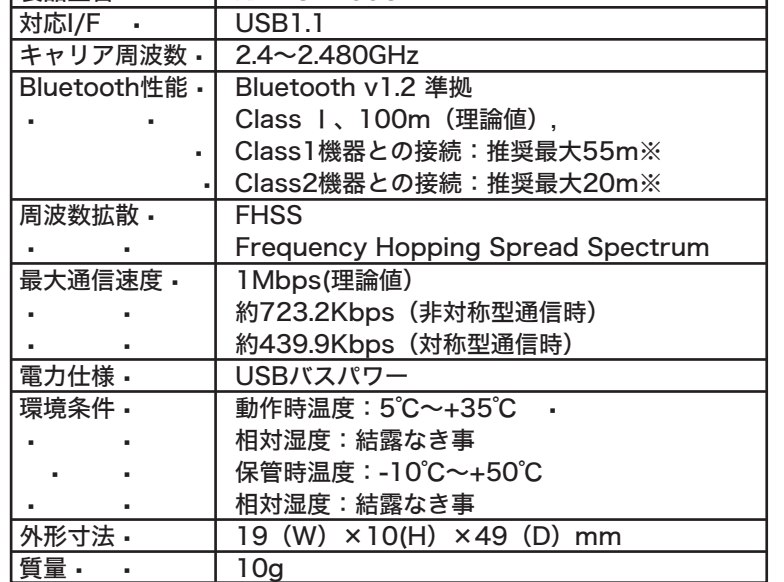

※ 使用環境によって短くなる場合があります。

## Logitec in ALIVE Bletooth USBアダプタ セットアップガイド

## 補足説明

#### ■使用環境について

#### ○対応パソコン

本製品はUSBポートを持つ以下のパソコンでご使用になることができます。

アップルコンピュータ社� Macintoshシリーズ

### ○対応OS

本製品が対応しているOSは以下の通りです。 Windows XP Home Edition/Professional Windows 2000 Professional

Macintoshシリーズ MacOS X 10.2.6以降

■取り外しについて

Windows環境でご使用の場合、付属ソフトウェアの使用方法については、付属のCD-ROM内のソフトウェアマニュアルをご参照ください。

#### ソフトウェアマニュアルの参照方法

付属のCD-ROMをセットして起動するセットアップランチャーから、「ソフトウェア マニュアル」のアイコンを選択し、「マニュアルの参照」ボタンをクリックします。

本製品を取り外す場合は、接続が確立されているBluetoothデバイスと の通信を終了させておいてください。

## 対応Bluetoothプロファイルについて

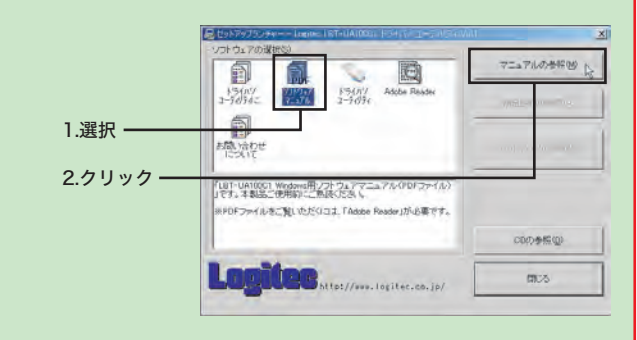

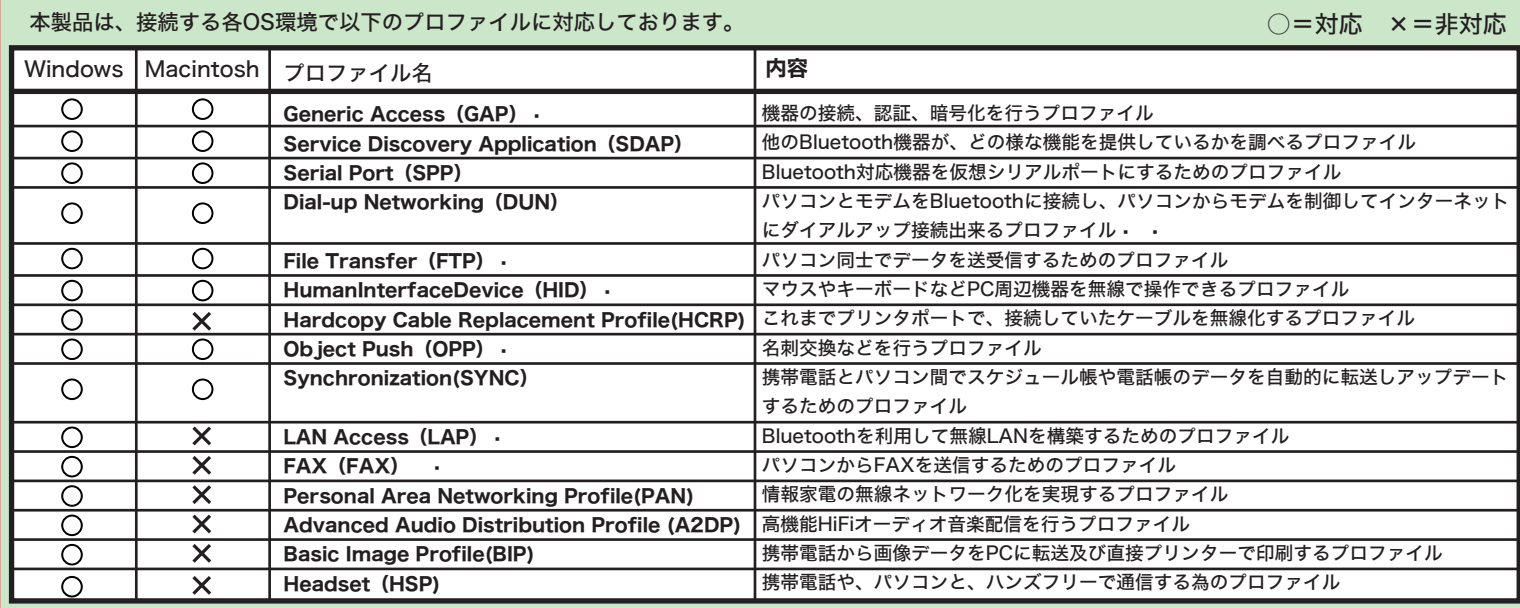

※オーディオデバイスへの接続は、1台のみの接続となるため、ヘッドセットとAVヘッドフォンは同時に使用する事が出来ません。